# NetSupport Inform 9

**NETSUPPORT** 

**Inform** 

NetSupport Inform is the latest generation in training and instruction software. Based on the market leading education solution NetSupport School, Inform delivers a powerful and mature solution with a new focus on the corporate training centre.

Inform provides all of the key functionality needed in a busy training centre from a single instructors console and in an intuitive and logical manner. NetSupport Inform replaces the need for Overhead Projectors, Whiteboards and other presentation tools and provides a truly two-way solution.

With a 15 year technology pedigree and a global install base exceeding 6,000,000 systems, NetSupport are able to deliver a new yet proven solution all in one.

With NetSupport Inform, instructors and trainers can improve the efficiency of instruction by centrally managing delegates on their computers, tracking delegate activity by monitoring application and web usage, improve responsiveness through the use of real-time chat requests, and save time by quickly polling delegates with an instant survey and showing results.

Trainers can also record all screen, keyboard and mouse activity on a delegate workstation to review later or to replay to other attendees in the class. With training budgets under increasing pressure, NetSupport Inform enables Corporate training centre's and training institutions to maximise the return from the IT infrastructure already in place.

Available fully localised in English, German, French, Spanish and Italian, NetSupport Inform is the proven solution for Computer Based Training.

## NS INFORM FEATURES:

Auto Power On / Off centre computers

Conduct Instant Surveys to gauge delegate understanding

Request attendee details and create an attendance record for the session

Monitor / Restrict Application Usage

Monitor / Restrict Web Activity

Hand out and Collect files across the class in a single action

Transmit the Instructors Screen

Transmit a Video to the class

Automatically create a recording of your presentation on each computer

Co-browse the Internet

Collaborate utilising a fully featured virtual Whiteboard

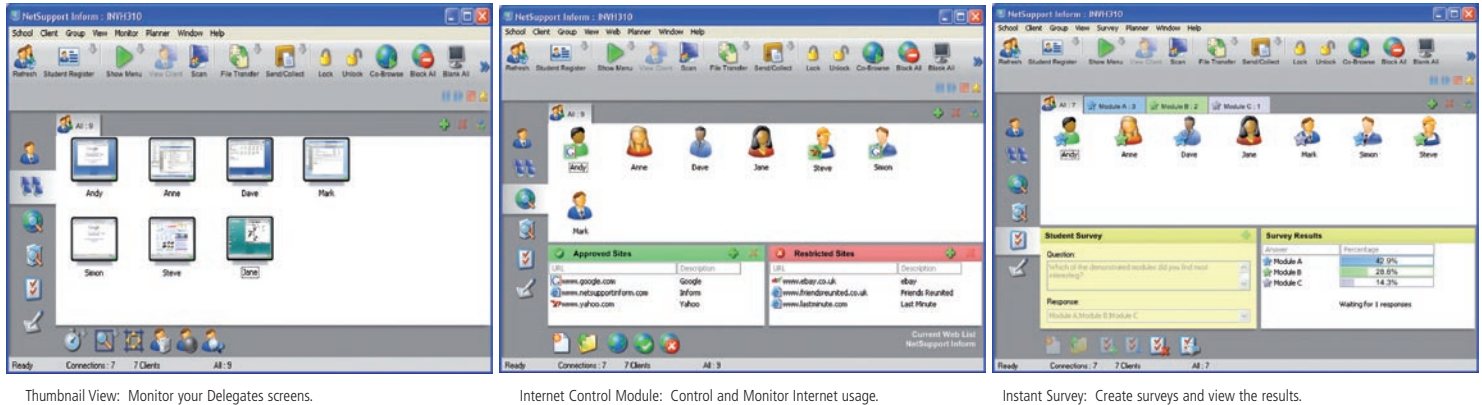

Use the Show feature to display your screen to individual or selected Delegates within the classroom. Enhanced Show Video feature and screen annotation capability provides the basis for full interactive training.

Display up to 16 Delegate workstations simultaneously or cycle through any number of workstations using the advanced SCAN feature. Also, using the Monitor Mode feature, display a Thumbnail view of all your Delegate workstations.

Identify active and background URLs on Delegate machines whilst using the Drag and Drop feature to add specified URLs to either an "Approved" or "Restricted" list.

## Train Monitor Support

Use the full remote control and request help functionality to provide instant one-one Delegate support. Combine File Transfer, File Distribution & Power Management to offer a complete classroom management solution. The new Application & Web Management suites ensure the quality of Delegate attention is improved whilst enhancing the effectiveness of IT resources.

### STUDENT REGISTER

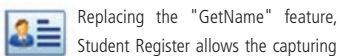

Student Register allows the capturing of additional Delegate information. Having completed the "Class Details", including Teachers Name, Lesson Title and Room Number; the Tutor can select further information, which the attending Delegates must provide. This can include details such as First Name, Surname, Class Name and or Delegate ID. Two further optional customised fields are available also.

## WEB CONTROL MODULE

Identify active and background URL's running on Delegate PCs. Drag & drop URLs into "Approved" or "Restricted" lists or choose "Thumbnail" view for the selection of websites using icons rather than actual URLs. Direct Delegates to a local webpage displaying "locked" information if attempting to open a restricted URL.

Provides the ability to create fully automated predefined lesson plans. Simply select the required elements from a pick list and drag onto the planner, specifying duration for each item. When running, a progress bar within the main Tutor console will advise the Tutor on the current activity and the time remaining for that specific element.

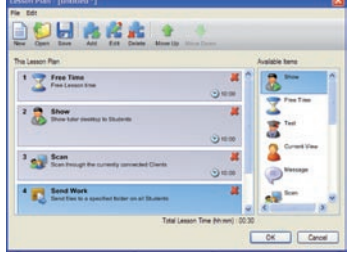

The Tutor can also open specified webpages on all Delegate workstations. A record is also kept of all Delegate internet activity for the duration of the lesson. Within v8, a further "Block All Internet Access" option has been added whereby a Tutor can quickly disable all access in a single action from within any area of NetSupport Inform.

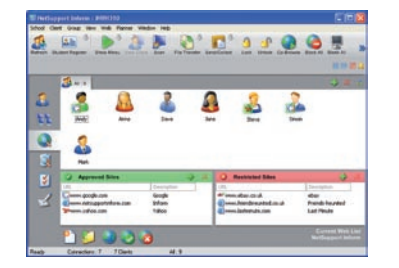

#### APPLICATION CONTROL MODULE

New to version 8.5 is a full internet Co-Browse feature. This allows a teacher to open selected websites and synchronise this with the browser on each Delegate PC. As a teacher navigates across a website the Delegate PCs will follow, even scrolling down on a specific page in sequence with the Tutor.

Control and restrict the application  $\omega$ usage of your Delegates. Identify both active and minimised applications, displaying the actual application icon next to each Delegate name. Drag and Drop applications into either an "Approved" or "Restricted" list. To ensure maximum Delegate attention, a specified application can be opened on all or selected Delegate PCs. A record of software / application usage is kept for the duration of the lesson.

The Tutor is also able to set specific application usage restrictions on a per Delegate basis together with the standard overall class restrictions.

#### SHOW VIDEO

By selecting Show Video, the Tutor is able to display a video to any selected Delegate workstations. The background of the Delegate screen is blanked and locked to ensure maximum attention and focus.

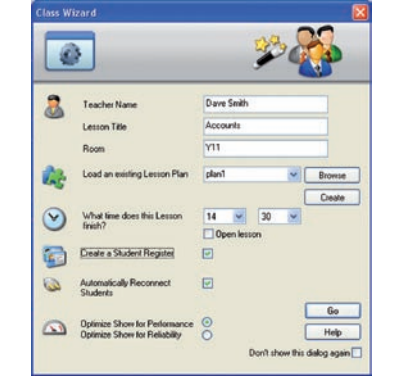

#### LESSON PLANS

#### INSTANT SURVEYS

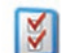

Find out whether your Delegates have understood the Class, by conducting an instant survey with the results to a

customised question being displayed in real-time on the Tutor screen. The survey is automatically sent to all connected Delegates or selected individuals and allows for preset questions to be stored for later use. Delegates can then be grouped by survey results.

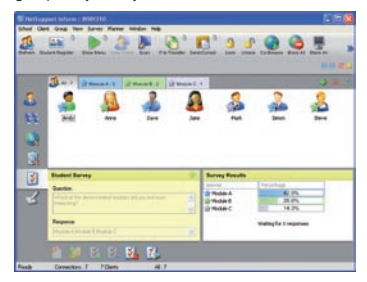

#### CO-BROWSE

Once the Tutor has opened the desired pages these can be left available to the Delegates as information Tabs, and they can be left to review the content without access to any additional websites.

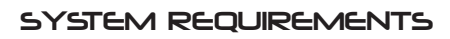

IBM compatible 486 or higher with 4Mb RAM, 25Mb free disk space NetSupport Inform runs on : Win 95/8, Win NT , Win ME, Win2000, and Win XP. IPX/SPX, NetBEUI and TCP/IP.

Save a copy of a presentation on each Delegate PC for future review.

> COMPONENTS SUPPLIED: The 'Tutor' is the PC that views/takes over a PC. The 'Delegate' is the PC that is viewed or taken over. Synchronised Multimedia Player for WAV, MOV, AVI, MPG, etc. files

Easy Installation and Configuration Implement in minutes with the user

friendly installation program

Connections: 6 6 Clients

#### **MONITORING**

Record all screen, keyboard and mouse activity taking place within a remote control session on a Delegate workstation including audio support enabling the Tutor to record examples which can be later replayed to the class. These example replay files can also be selected by the Delegate without intervention from the Tutor.

## GROUP CHAT

Open a discussion box that all, or selected delegates can enter their comments in and that can be viewed by the rest of the class: Ideal for conducting class forums. During this Chat session, an interactive whiteboard is available to improve understanding.

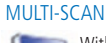

With the multiple scan function, you can cycle through all connected Delegates, displaying up to 16

Delegate PCs simultaneously at pre-determined timed intervals.

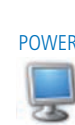

#### POWER MANAGEMENT

If your workstation hardware and software supports it, you can use NetSupport to Power up /down the Delegate workstations over the LAN.

#### BLANK STUDENT SCREENS

If you want to make sure that the delegates are looking at you and not at their monitors, simply use the attention button to blank their screens. You can also lock their keyboards and mouse at the same time.

# **ANNOTATE**

While in Show, View or Exhibit mode, the Tutor is able to annotate the display with a range of highlighting tools enhancing presentation and

LESSON TIMER

Countdown the class session with the lesson

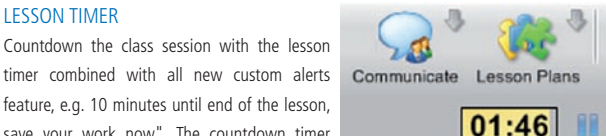

### **FILE DISTRIBUTION**

feature, e.g. 10 minutes until end of the lesson, save your work now". The countdown timer changes colour from Green to Amber to Red as

the end of the lesson approaches.

LAUNCH APPLICATIONS

Using a simple instruction, launch applications on the Delegate workstations directly

J.

 $\mathbf{a}$ 

 $200$ 

Dave

from within the NetSupport Control Program.

NetSupport Inform: INVH310

Student Register

 $\Delta t$ 

e s

Q

Ready

 $Al1:6$ 

 $\mathcal{A}$ 

School Client Group View Monitor Planner Window Help

Show Menu

Distribute files and data from the tutor PC to multiple delegate workstations simultaneously with a minimum of keystrokes and effort.

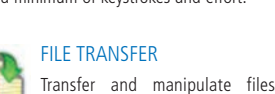

between workstations using

## $-102$ 822083 **Masthland** Pith Larry Im<br>Antibape Farmer<br>Antibape Farmer<br>Collad Espen<br>Collad Espen<br>Union Padries<br>William Padries<br>Militam Padries<br>Militam Padries  $- 809 - 178$

municate Lesson Plans

 $|00:00|$ 

 $\Box$ olx

**THEN T** 

÷.

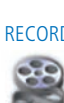

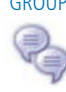

advanced "Drag and Drop" technology.

### CLASS WIZARD

Provides a single interface for a Tutor to specify the elements and features they wish to utilise within any given lesson, ensuring the complete range of functionality is available from a simple easily accessible single input dialogue.

#### REMOTE CONTROL

Watch, share or control the screen, keyboard and mouse of any delegate workstation irrespective of colour depth, resolution, network protocol or operating system at either end.

## THUMBNAIL VIEW / MONITOR MODE

Display the Thumbnail view of all connected Delegate workstations. If there are a large number of Delegates within the class, it may be hard to identify activity on a specific screen. The new Auto Zoom feature now provides the Tutor with a larger version of any thumbnail when "moused over".

#### SCREEN CAPTURE

Capture a Delegates current screen content and save to a file for future reference. In addition details for the machine name, current logged on user and date and time stamp are also recorded.

#### **WHITEROARD**

understanding. where a nominated Delegate can be assigned Tutor rights and act as a Group Leader until such

# **Applications**

#### **EXAMINATION**

Previously available from within the Multi-chat feature only, now included as a full screen standalone feature containing comprehensive annotation tools for screen highlighting.

#### **SAVE REPLAY**

NetSupport Inform includes the Send Out / Collect In feature which allows the Tutor to prepare and distribute computer based training materials in advance of the class. Once the lesson is over, collect in the work automatically for later review and marking.

Keep a watchful eye on what the Delegates are using their PCs for and be in instant control if they are not keeping to the curriculum. Cycle through each delegate PC, one at a time or simultaneously, displaying their screen at the Tutor's PC.

#### COMPUTER BASED TRAINING

 $\overline{\phantom{a}}$ **MARK**  $\Box$  [  $\Delta$  ] CLASSROOM

Use NetSupport Inform to set up the ideal Computer based Training Room without the need to install video splitters or other expensive hardware. Use the Show function to demonstrate software packages or any computer based training aid. Then sit back and watch while they work through exercises on their own workstations.

#### GROUP WORK

For greater flexibility when dealing with multiple Delegates, the Tutor can create defined groups of Delegates enabling tasks to be performed in a single action. The Tutor can also nominate selected Delegates to act as Group Leaders, making instructional tools such as Show and Chat available to them.

#### ONE ON ONE TRAINING

Work with individual delegates interactively without disturbing the rest of the class or leaving your desk.

GROUP LEADER

Recognising that Delegates work at different speeds, NetSupport Inform encourages group work

privileges are revoked.

# Visit www.netsupportinform.com to download FREE trial licence **www.netsupportinform.com**

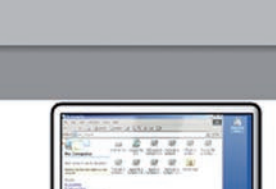

 $\mathbf{r}$   $\mathbf{r}$ 

 $H^{\circ}$  3

Google

 $\Delta \parallel \cdot \parallel$ 

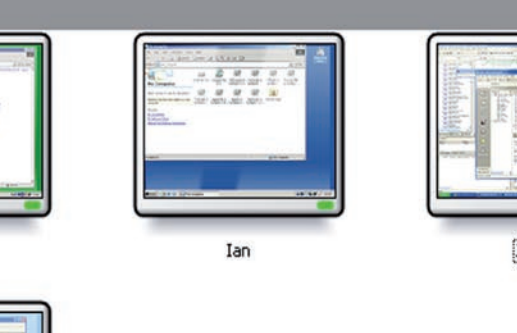

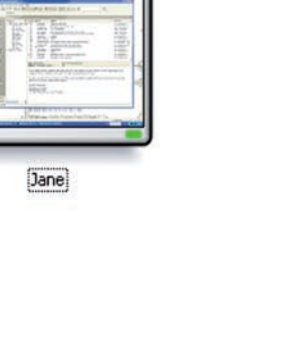

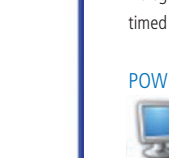

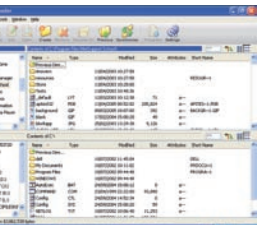

#### RECORD AND REPLAY

# **NETSUPPORT**

# NetSupport DNA

For any organisation that depends on its IT assets, namely hardware and software, to remain competitive and efficient, it stands to reason that knowing exactly how many desktops it has and specifically which applications are in use, will be of critical importance.

IT assets account for the largest proportion of the overall IT spend, therefore, ensuring they are properly managed and maintained becomes one of the highest priority corporate goals for any organisation where TCO (Total Cost of Ownership) is high on the agenda.

The annual cost of supporting this IT infrastructure can often result in costs spiralling out of control, where the initial purchase price of IT assets pales into insignificance. Understanding leasing arrangements and undertaking proactive asset management ensures compliance with software license agreements and makes budget forecasting more accurate. Knowing how many of your users are using a specific application at any given time will allow for both effective trimming of software budgets and a realistic prediction of future software investment.

Information is key. Without this, decisions on upgrades and the roll-out of new technology will not be taken from an entirely informed position.

Facilitating central management of your enterprise PCs in a secure, coordinated and efficient manner, NetSupport DNA combines powerful Hardware and Software Inventory with Software Distribution, Application and Internet Metering, Web Based Helpdesk and award winning Remote Control functionality.

Recognising that organisations have differing requirements, NetSupport DNA is available in a modular format, allowing you to pick and choose only those features that best meet the current needs of your organisation.

HARDWARE INVENTORY SOFTWARE INVENTORY APPLICATION METERING INTERNET METERING LICENCE MANAGEMENT **\* Optional Components**

SOFTWARE DISTRIBUTION ENTERPRISE REPORTING WEB BASED HELPDESK\* REMOTE CONTROL\*

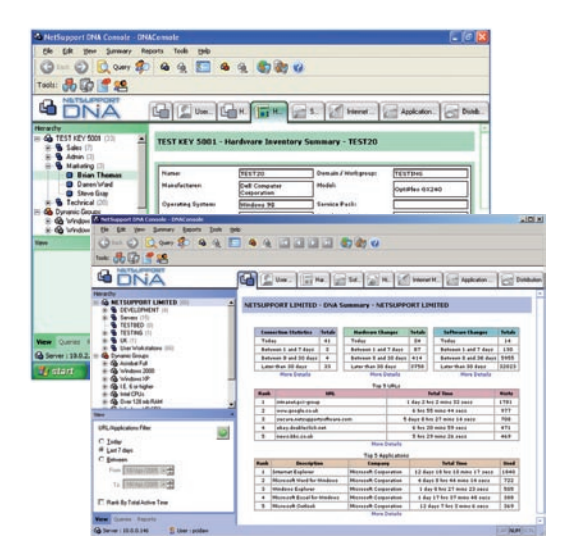

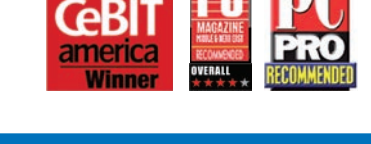

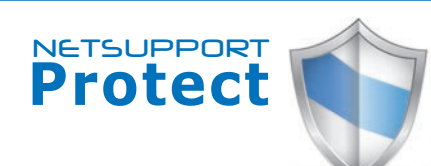

# NetSupport Protect

NetSupport Protect is the number one choice for technology coordinators and IT administrators to protect Windows® operating systems and desktops from unwanted or malicious changes.

NetSupport Protect provides a secure, reliable and productive computer environment ideal for shared use systems and the classroom. With its extensive list of security features and intuitive format, administrators can use NetSupport Protect to guarantee that users are getting the most beneficial use of their computer learning experience.

NetSupport Protect prevents users from deleting critical files and applications, making unauthorised changes to the desktop, saving unwanted programs and corrupting the operating system. With NetSupport Protect, you can feel confident that unauthorised changes to a system, whether accidental or malicious, won't become an issue or impact on the productivity of your computer systems.

NetSupport Protect provides a proactive, rather than reactive solution to the challenges faced. The philosophy of the product is to prevent changes to the desktop environment and avoid the need to rely on "repair" based solutions that are more costly and have a greater maintenance overhead.

Using NetSupport Protect, IT staff can create a secure desktop environment where system configuration and access from external sources are protected, where users can use available applications but are shielded from system resources and the temptation of investigating the workings of the desktop.

Available fully localised in English, German, French, Spanish and Italian, NetSupport Protect is the perfect solution for protecting your technology investment.

PROTECT FILES AND FOLDERS PREVENT DELETE AND RENAME HIDE FILES AND FOLDERS RESTRICT CHANGES TO THE DESKTOP LOCK CONTROL PANELS AND TOOLS

LOCK SPECIFIED APPLICATIONS CONTROL NETWORK ACCESS PREVENT FILE CREATION BY TYPE CONTROL INTERNET DOWNLOADS PROTECT THE OS AND SYSTEM SETTINGS

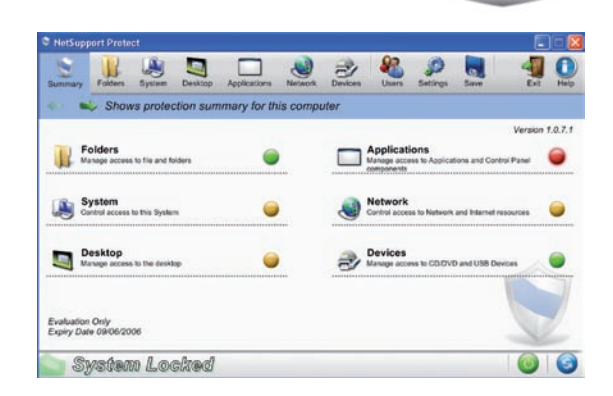

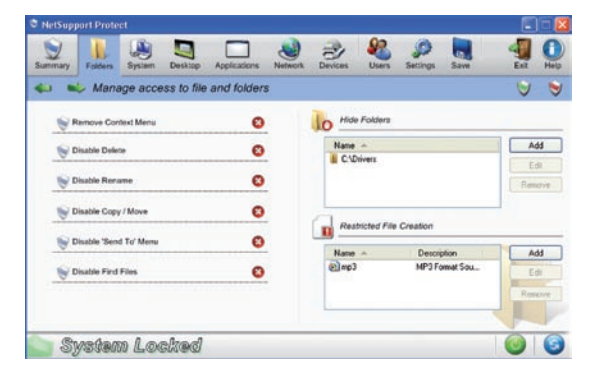

NetSuppisat info@netsupportsoftware.com sales@netsupportsoftware.com

## Authorised Partner:

www.netsupportsoftware.com